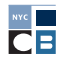

# ফাইলিং গাইড

আপনাকে অবশ্যই আপনার ক্যাম্পেইনের উত্থাপিত এবং ব্যয় করা সমস্ত অর্থ তথ্য জ্ঞাপন বিবৃতির আকারে ক্যাম্পেইন ফাইন্যান্স বোর্ড (CFB) এর কাছে রিপোর্ট করতে হবে, যা এখানে পাওয়া একটি নিয়মিত সময়সূচীতে <u>রয়েছ</u>ে। একটি তথ্য জ্ঞাপন বিবৃতি হল একটি রিপোর্ট যা আপনি <u>[C-SMART](https://portal.nyccfb.info/)</u> ব্যবহার করে আপনার ক্যাম্পেইনের আর্থিক কার্যকলাপ জনসাধারণের কাছে জ্ঞাপন করার জন্য প্রস্তুত করেন এবং জমা দেন। একটি তথ্য জ্ঞাপন রিপোর্টে আপনার C-SMART এ আপলোড করা লেনদেন **এবং** দস্তাবেজসমূহ অন্তর্ভুক্ত থাকে।

দস্তাবেজসমূহ সহ প্রতিবেদনের সময়কালের মধ্যে আপনাকে অবশ্যই সমস্ত অবদান প্রকাশ করতে হবে যেখানে তারা প্রাপ্ত হয়়েছিল (তথ্্য জ্ঞাপন সময়কাল হিসাবে পরিচিত), নতুবা সেগুলি পাবলিক ফান্ডের সাথে মিলবে না। আপনাকে অবশ্্যই প্রতিবেদনের সময়কালে সমস্ত খরচাপাতি প্রকাশ করতে হবে যেখানে খরচাপাতিগুলি করা হয়়েছিল, এমনকি যদি সেগুলি অবৈতনিক থাকে। একটি প্রদত্ত প্রতিবেদনের সময়কালে মধ্যে যদি আপনার কোন আর্থিক কার্যকলাপ না থাকে, তবে আপনাকে অবশ্্যই একটি তথ্্য জ্ঞাপন বিবৃতি জমা দিতে হবে।

ফাইল করার আগে পদ্ধতি এবং সর্বোত্তম অনুশীলনের মাধ্্যমে আপনাকে গাইড করতে এই চেকলিস্টটি ব্্যবহার করুন। আপনার ক্যাম্পেইনের জন্য নির্দিষ্ট প্রয়োজনীয়তার জন্য আপনার প্রার্থী পরিষেবার লিয়াইসনের সাথে যোোগাযোোগ করুন।

## 1. আপনার ক্যাম্পেইনের দস্তাবেজসমূহ সংগঠিত করুন

আপনার ক্যাম্পেইনের পুরো সময় জুড়ে, আপনাকে নিয়মিত ডেটা প্রবেশ করতে হবে এবং C-SMART-এ দস্তাবেজসমূহ আপলোোড করতে হবে। C-SMART-এ প্রবেশ করা প্রতিটি লেনদেনের জন্্য একটি লেনদেনের আইডি নির্্ধধারিত থাকবে; একটি নির্্দদিষ্ট লেনদেনের সাথে সম্পর্্ককিত প্রতিটি নথিতে লেনদেন আইডি লিখুন। লেনদেন প্রবেশ এবং পরিবর্্তন, দস্তাবেজসমূহ আপলোড, এবং প্রকাশ তৈরি এবং জমা দিতে সহায়তার জন্য <u>[C-SMART](http://www.nyccfb.info/candidate-services/c-smart-help/) সহায়তা</u> দেখুন।

প্রতিটি তথ্য জ্ঞাপন বিবৃতির সাথে, ক্যাম্পেইনগুলিকে অবশ্যই নিম্নলিখিত দস্তাবেজসমূহ আপলোড করতে হবে:

#### ব্যাঙ্ক রেকর্ডস

- □ অফিসিয়াল ব্যাঙ্ক বিবৃতি (সাম্প্রতিক বিবৃতি প্রাপ্ত হওয়া পর্যন্ত; সমস্ত পৃষ্ঠা আপলোড করুন, এমনকি ফাঁকা হলেও)
- □ আইটেমাইজড ডিপোজিট স্লিপ (চেক এবং মানি অর্ডার ডিপোজিটের পরিমাণ থেকে আলাদাভাবে নগদ জমার পরিমাণ তালিকাভুক্ত করা)
- □ মার্চেন্ট অ্যাকাউন্টের বিবৃতি (যদি CFB-এর ক্রেডিট কার্ড কন্ট্রিবিউশন প্ল্যাটফর্মের মাধ্যমে <u>অবদান</u> ব্যতীত অন্য ক্রেডিট কার্ডের অবদান গ্রহণ করা হয়)
- □ ক্রেডিট কার্ডের বিবৃতি (যদি খরচপাতি করার জন্য একটি ক্যাম্পেইনের ক্রেডিট কার্ড ব্যবহার করা হয়, যা সুপারিশ করা হয় না)

#### অবদানসমূহ

ক্যাম্পেইনের প্রতিটি তথ্য প্রকাশের বিবৃতি সহ CFB-কে দস্তাবেজসমূহ প্রদান করতে হবে। ম্যাচের জন্য দাবি করা প্রতিটি অবদানের জন্য, আপনাকে অবশ্যই প্রতিটি অবদানের দস্তাবেজসমূহের একটি কপি আপলোড করতে হবে, যা ব্যাকআপ দস্তাবেজসমূহ হিসেবে কাজ করে। ব্যাকআপ দস্তাবেজসমূহ ম্যাচের জন্য ক্লেম করা প্রতিটি অবদানের বৈধতা সমর্থন করে।

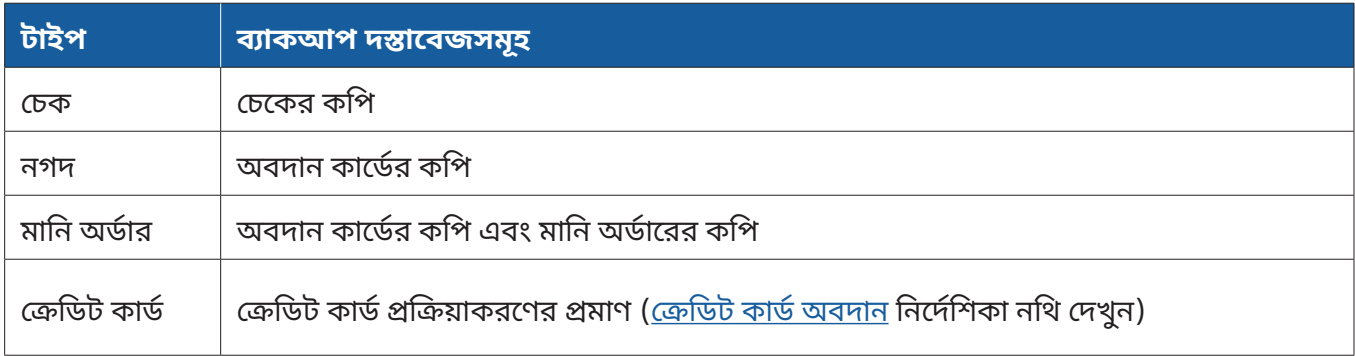

যদিও [অনুগ্রাহী](http://www.nyccfb.info/PDF/templates/contribution_in_kind.pdf) অবদানগুলি মেলে না, ক্যাম্পেইনগুলি অবশ্যই অবদানকারীর দ্বারা পূরণ করা একটি <u>অনুগ্রাহী</u> <u>অবদান ফর্ম</u> এবং একটি রসিদ বা অন্যান্য নথিপত্র জমা দিতে হবে যা অনুগ্রাহী অবদানের ন্যায্য বাজার মূল্যকে প্রমাণ করে।

#### খরচাপাতি

প্রতিটি খরচাপাতিকে চালান এবং চালান পরিশোধ হিসাবে C-SMART-এ প্রবেশ করাতে হবে। আপনার ক্যাম্পেইন কি কিনছে, পেমেন্টের পদ্ধতি এবং সম্ভব হলে কাজের প্রমাণ দেখানো দস্তাবেজসমূহ আপলোড করুন। প্রতিটি খরচাপাতির জন্য আপনি যে দস্তাবেজসমূহ বজায় রাখেন তাতে তার উদ্দেশ্য এবং সময় সম্পর্কে পর্যাপ্ত বিশদ থাকা উচিত যাতে দেখা যায় যে ব্যয়ের জন্য ক্যাম্পেইনের ফান্ড ব্যবহার করা অনুমোদিত ছিল। একটি অনুস্মারক হিসাবে, সমস্ত খরচাপাতি ক্যাম্পেইন-সম্পর্কিত হতে হবে। ক্যাম্পেইন-সম্পর্কিত খরচাপাতি এবং প্রয়োজনীয় দস্তাবেজসমহ সম্পর্কে আরও তথ্যের জন্য <u>হ্যান্ডবুকের</u> অধ্যায় 3 দেখুন।

- $\Box$  চালান এবং চালান
- ☐ রসিদ
- ☐ চুুক্তি এবংং সময়পত্র
- □ বেতনের রেকর্ড, যদি একটি বেতন প্রসেসর ব্যবহার করে (পে স্টাব, বেতন প্রসেসর দস্তাবেজসমূহ ইত্যাদি)
- □ ইজারা এবং ভাড়া চুক্তি
- ☐ বাাতিল কমিটির চেকের সাামনে ও পিছনের ছবি
- □ ইলেকট্রনিক ফান্ড ট্রান্সফারের প্রমাণ
- $\Box$  কাজের প্রমাণ (ক্যাম্পেইনের যোগাযোগের কপি, সম্প্রচার রেকর্ড, ইত্যাদি)

#### প্রতিটি ফাইলিংয়ের সাথে জমা দেওয়ার জন্য অতিরিক্ত প্রয়োজনীয় দস্তাবেজসমূহ (প্রযোজ্য হিসাবে)

- □ ঋণ দস্তাবেজসমূহ
- □ মধ্যস্থতাকারী বিবৃতি
- □ বিচ্ছিন্ন ব্যাঙ্ক অ্যাকাউন্টের জন্য দস্তাবেজসমূহ
- □ ট্রান্সফারের জন্য দস্তাবেজসমূহ
- □ অগ্রিম এবং অগ্রিম পরিশোধের জন্য নথিপত্র, অগ্রিম <u>পরিশোধ ভাউচার সহ</u>
- □ খরচাপাতি রিফান্ডের জন্য দস্তাবেজসমূহ
- □ অন্যান্য রসিদের জন্য দস্তাবেজসমূহ
	- $\;\bullet\;\;$  লেনদেন যেখানে আপনার ক্যাম্পেইন দ্বারা অর্থ একটি অবদান বা ঋণ ছাড়া অন্য একটি পদ্ধতির মাধ্যমে প্রাপ্ত হয়, যেমন কমিটির ব্যাঙ্ক অ্যাকাউন্টে অর্জিত সুদ।
- □ ব্যবহৃত ফান্ড সংগ্রহকারী এজেন্টদের তালিকা
	- $\;\bullet\;\;$  একটি ফান্ড সংগ্রহকারী এজেন্ট হল একটি অর্থপ্রদানকারী বা স্বেচ্ছাসেবক পূর্ণ-সময়ের ক্যাম্পেইনের স্টাফ সদস্য বা বাণিজ্যিক ফান্ড সংগ্রহকারী সংস্থা যা আপনার ক্যাম্পেইনের পক্ষে অবদানের অনুরোধ এবং গ্রহণ করার জন্য রাখা হয়েছে।

টেমপ্লেটগুলি বেশিরভাগ প্রয়োজনীয় দস্তাবেজসমূহের জন্য উপলব্ধ। ফর্ম এবং টেমপ্লেট <u>পৃষ্ঠায় এবং পরামর্শদাতা</u> এবং বিক্রেতা [গাইডে তাদের খুঁজুন।](http://www.nyccfb.info/candidate-services/consultant-and-vendor-guide/)

### 2. C-SMART -এ সমস্ত আর্থিক ক্রিয়াকলাপ পর্যালোচনা এবং পুনর্মিলন করুন

একবার আপনি আপনার ডেটা প্রবেশ করিয়ে এবং আপনার দস্তাবেজসমূহ আপলোড করার পরে, আপনার ক্যাম্পেইনের তথ্য জ্ঞাপনটি জমা দেওয়ার আগে নীচে বিস্তারিত রিপোর্ট ফাংশনগুলি ব্যবহার করে C-SMART-এ আপনার লেনদেনগুলি পর্যালোচনা করুন।

অবদানের জন্য:

- □ আপনার আর্থিক অবদান পর্যালোচনা করতে আইটেমাইজড অবদান রিপোর্টটি ব্যবহার করুন যাতে নিশ্চিত করা যায় যে পৃথক NYC বাসিন্দাদের থেকে অবদানগুলি ম্যাচের জন্য দাবি করা হয়েছে এবং প্রয়োজনীয় অবদানের ব্যাকআপ দস্তাবেজসমূহের সাথে রয়েছে (উপরের সারণীতে উল্লেখ করা হয়েছে)
- □ একটি ফান্ড সংগ্রহকারীতে প্রাপ্ত হলে একটি ইভেন্টে অবদান লিঙ্ক করুন
	- $\;\;\blacklozenge\;$  C-SMART-এ একটি ফান্ড সংগ্রহ করতে, <u>আরও তথ্যের</u> জন্য ফান্ড সংগ্রহের ইভেন্টগুলি দেখুন।

<u>[কন্ট্রিবিউট](https://contribute.nycvotes.org/)</u> ক্রেডিট কার্ড প্ল্যাটফর্মের মাধ্্যমে প্রাপ্ত অবদানের জন্্য, C-SMART-এ অবদান আপলোোড করার নির্্দদেশাবলী, মিলের জন্্য তাদের দাবি করা এবং আপনাকে যে অতিরিক্ত পদক্ষেপগুলি নিতে হবে তার জন্্য কন্ট্রিবিউট [FAQs](https://www.nycvotes.org/how-to-vote/frequently-asked-questions/#for+campaigns) পর্্যযালোোচনা করুন।

- □ অনুপস্থিত ঠিকানা তথ্য এবং অনুপস্থিত কর্মসংস্থান তথ্য প্রতিবেদন ব্যবহার করে অনুপস্থিত অবদানকারীর তথ্যের জন্য পর্যালোচনা করুন
	- ◆ অবদানকারীর কর্মসংস্থানের তথ্য—পেশা, নিয়োগকর্তার নাম এবং নিয়োগকর্তার ঠিকানা—প্রয়োজন হয় যদি একটি একক অবদান বা একই ব্যক্তির থেকে একাধিক অবদানের সমষ্টি \$99-এর বেশি হয়।
- □ অবদানের জন্য স্ক্রীন যা নিষিদ্ধ উৎস বা সীমার বেশি (এবং তাদের রিফান্ড করুন)
	- $\;\;\bullet\;\;$  C-SMART-এ, রিপোর্ট ট্যাবের কমপ্লায়েন্স বিভাগের অধীনে নিম্নলিখিত রিপোর্টগুলি ব্যবহার করুন: সীমার বেশি নগদ অবদান, সীমার বেশি অবদান এবং নিষিদ্ধ অবদান৷
- □ ব্যবসায়িক <u>অবদানের সীমা ছাড়িয়ে</u> যাওয়ার জন্য ডুয়িং বিজনেস ডেটাবেস পর্যালোচনা করুন (এবং তাদের রিফান্ড করুন)
	- $\;\;\bullet\;\;$  ডুয়িং বিজনেস ডেটাবেসে এ অবদানকারীদের নাম অনুসন্ধান করুন। ডুইং বিসনেস অবদান সীমা প্রযুজ্য হয় যদি তাারাা তাাদের অবদাানের সময় ডাাটাাবেসে তাালিকাাভুুক্ত হয়। ডুুয়িংং বিজনেসের প্রয়োোজনীীয়তাা সম্পর্কেে আরও তথ্যের জন্য, <u>ডুয়িং বিজনেস FAQs পর্যালোচনা করুন</u>।

খরচাপাতির জন্য:

- □ সমস্ত ইভেন্ট-সম্পর্কিত খরচাপাতিগুলি তাদের সংশ্লিষ্ট ফান্ড সংগ্রহের ইভেন্টে লিঙ্ক করুন
	- ◆ C-SMART-এ প্রবেশ করা সমস্ত ফান্ড সংগ্রহ ইভেন্ট তথ্য পর্যালোচনা করতে ফান্ড সংগ্রহ ইভেন্ট রিপোর্ট ব্যবহার করুন।
- □ আপনি সঠিকভাবে সমস্ত ব্যয়ের রিপোর্ট করেছেন তা নিশ্চিত করতে, সমস্ত ব্যয়ের সম্পূর্ণ তালিকা দেখতে আইটেমাইজড খরচ রিপোর্ট ব্যবহার করে আপনার ব্যয় পর্যালোচনা করুন এবং জারি করা সমস্ত চেকের তালিকা দেখতে চেক রেজিস্টার দেখুন।
	- $\;\;\bullet\;\;$  সমস্ত বকেয়া দায়গুলি লিখতে হবে যদিও তারা এখনও পরিশোধ করা হয়নি।
- □ যে কোনো প্রাসঙ্গিক ব্যয়কে অব্যাহতি হিসাবে দাবি করুন
	- ◆ ছাড়ের ব্যয়গুলি আপনার ক্যাম্পেইনের ব্যয়ের সীমাতে গণনা করা হয় না যদি সেগুলি পর্যাপ্তভাবে রিপোর্ট করা এবং নথিভুক্ত করা হয়।
	- $\,\bullet\,\,$  আপনার অ্যাকাউন্টের রক্ষণাবেক্ষণের জন্য আপনার কমিটির ব্যাঙ্ক দ্বারা চার্জ করা ফি, চেক ফি, মাসিক ফি, ওভারড্রাফ্ট ফি এবং ওয়্যার ফি সবই অব্যাহতি হিসাবে দাবি করা যেতে পারে। C-SMART-এ, বিলের অধীনে ব্যাঙ্ক এবং ক্রেডিট ফি উদ্দেশ্য কোড (Bank & Credit Fees Purpose Code) নির্বাচন করুন এবং বিল পেমেন্টের (Bill Payment) অধীনে একটি ছাড়ের পরিমাণ লিখুন।
	- $\;\;\bullet\;\;$  ডেবিট বা ক্রেডিট কার্ডের মাধ্যমে সংগৃহীত অবদানের জন্য ক্রেডিট কার্ড প্রসেসর দ্বারা চার্জ করা ফি, লেনদেন ফি, বিরোধ ফি, এবং স্থানান্তর ফিগুলিও অব্যাহতি হিসাবে দাবি করা যেতে পারে। C-SMART-এ, বিলের অধীনে ব্যাঙ্ক এবং ক্রেডিট ফি উদ্দেশ্য কোড (Bank & Credit Fees Purpose Code) নির্বাচন করুন এবং বিল পেমেন্টের (Bill Payment) অধীনে একটি ছাড়ের পরিমাণ লিখুন।
- □ নিশ্চিত করুন যে আপনার আর্থিক কার্যকলাপ আপনি C-SMART-এ যা রিপোর্ট করেছেন তার সাথে মেলে: আপনার পনর্মিলনে সহায়তা করার জন্য আইটেমাইজড অবদান, আইটেমাইজড খরচাপাতি এবং ক্যাশ ফ্লো রিপোর্ট ব্যবহার করুন এবং আপনার ব্যাঙ্কের বিবৃতির সাথে তুলনা করুন
	- $\;\;\bullet\;\;$  ক্যাশ ফ্লো রিপোর্টে ক্যাশ অন হ্যান্ড লাইনটি আপনার ক্যাম্পেইনের বর্তমান ব্যাঙ্ক ব্যালেন্সের প্রতিনিধিত্ব করবে যদি সমস্ত কার্যকলাপ আপনার ব্যাঙ্ক অ্যাকাউন্ট(গুলি) এ পোস্ট করা হয় এবং সঠিকভাবে C-SMART -এ প্রবেশ করা হয়।
- □ আপনার পূর্ববর্তী তথ্য জ্ঞাপন বিবৃতিতে একটি সংশোধনী জমা দিতে হবে কিনা তা পরীক্ষা করুন
	- ◆ পরিবর্তিত বিবৃতি প্রতিবেদন চালান (প্রতিবেদন ট্যাবের অধীনে উপলব্ধ), অথবা CFB তথ্য জ্ঞাপন বিবৃতি স্ক্রীনে, শেষ জমা দেওয়ার পর থেকে পরিবর্তিত তথ্য জ্ঞাপনের বিবৃতিগুলির তালিকাটি দেখুন।

## 3. CFB-তে আপনার তথ্য জ্ঞাপনের বিবৃতি জমা দিন

আপনার ক্যাম্পেইনের তথ্য জ্ঞাপন বিবৃতি, দস্তাবেজসমূহ এবং সংশোধনী অবশ্যই বিবৃতির নির্ধারিত তারিখে বিকাল **5:00 টার** মধ্যে পেতে হবে। কোনো ফাইল করার সময়সীমার জন্য কোনো এক্সটেনশন উপলব্ধ নেই। নির্বাচনী কালক্রমের সম্পূর্ণ তালিকার জন্য <u>তথ্য জ্ঞাপন ডেডলাইন</u> পৃষ্ঠা দেখুন। অবিলম্বে আপনার তথ্য জ্ঞাপনটি জমা দেওয়ার আগে:

□ আপনার তথ্য জ্ঞাপন বিবৃতির একটি খসড়া তৈরি করুন এবং আপনার ব্যাঙ্ক স্টেটমেন্ট, অ্যাকাউন্টিং রেকর্ড এবং ব্যাকআপ দস্তাবেজসমূহের সাথে ড্রাফ্টটি মিটমাট করুন

C-SMART-এ তথ্য জ্ঞাপন বিবৃতি জমা দিতে, প্রার্থী বা কোষাধ্যক্ষকে অবশ্যই:

- □ সাবমিট ট্যাবের অধীনে সাবমিট তথ্য জ্ঞাপন ফিচার ব্যবহার *করে আপনার তথ্য জ্ঞাপন* বিবৃতিটি যাচাই করুন এবং জমা দিন
- □ সাবমিট ট্যাবের অধীনে জমা সংশোধনী বৈশিষ্ট্যটি ব্যবহার *করে পূর্বে দায়েরকৃত তথ্য* জ্ঞাপন বিবৃতিগুলির জন্য সংংশোোধনীী জমাা দিন

# 4. একটি তথ্য জ্ঞাপন বিবৃতি জমা দেওয়ার পর

প্রতিটি তথ্্য জ্ঞাপন বিবৃতির পরে আপনি CFB থেকে একটি বিবৃতি পর্্যযালোোচনা পাবেন। ক্্যযাম্পেইনের কাছে সম্মতি সংক্রান্ত সমস্যা, প্রতিবেদন অসঙ্গতি এবং অবৈধ ম্যাচিং ক্লেমগুলি সংশোধন করার জন্য পর্যালোচনার প্রতিক্রিয়া জানানোর সুযোগ থাকবে যা আপনার ক্যাম্পেইনের সম্মতি এবং পাবলিক ফান্ডের জন্য যোগ্যতাকে প্রভাবিত করতে পারে। আপনি ডুয়িং বিজনেস ডেটাবেসে তালিকাভুক্ত ব্যক্তিদের কাছ থেকে ব্যবসা করার সীমার উপরে কোনো অবদান থাকলে এবং ব্যাঙ্ক পুনর্মিলন বিজ্ঞপ্তিগুলিও পেতে পারেন, যা ক্যাম্পেইনের প্রতিবেদন এবং ব্যাঙ্ক রেকর্ডগুলির মধ্যে কোোনও অসঙ্গতিকে তালিকাভুক্ত করে।

ক্যাম্পেইনগুলিকে একটি <u>বিবৃতি [রিভিউ প্রশিক্ষণে](http://www.nyccfb.info/candidate-services/trainings/)</u> যোগদানের জন্য দৃঢ়ভাবে উৎসাহিত করা হয়, যা নির্বাচনী চক্র জুড়ে পর্যায়ক্রমে দেওয়া হয় এবং ক্যাম্পেইনগুলিকে প্রাক-নির্বাচন অডিট প্রক্রিয়া এবং বিবৃতি পর্যালোচনাগুলিতে কীভাবে প্রতিক্রিয়়া জানাতে হয় তা বুঝতে সাহায্্য করার জন্্য ডিজাইন করা হয়়েছে।